# 操作パネルの使用方法(百年館206・207教室 共通操作) **<sup>2023</sup>**年**10**月更新

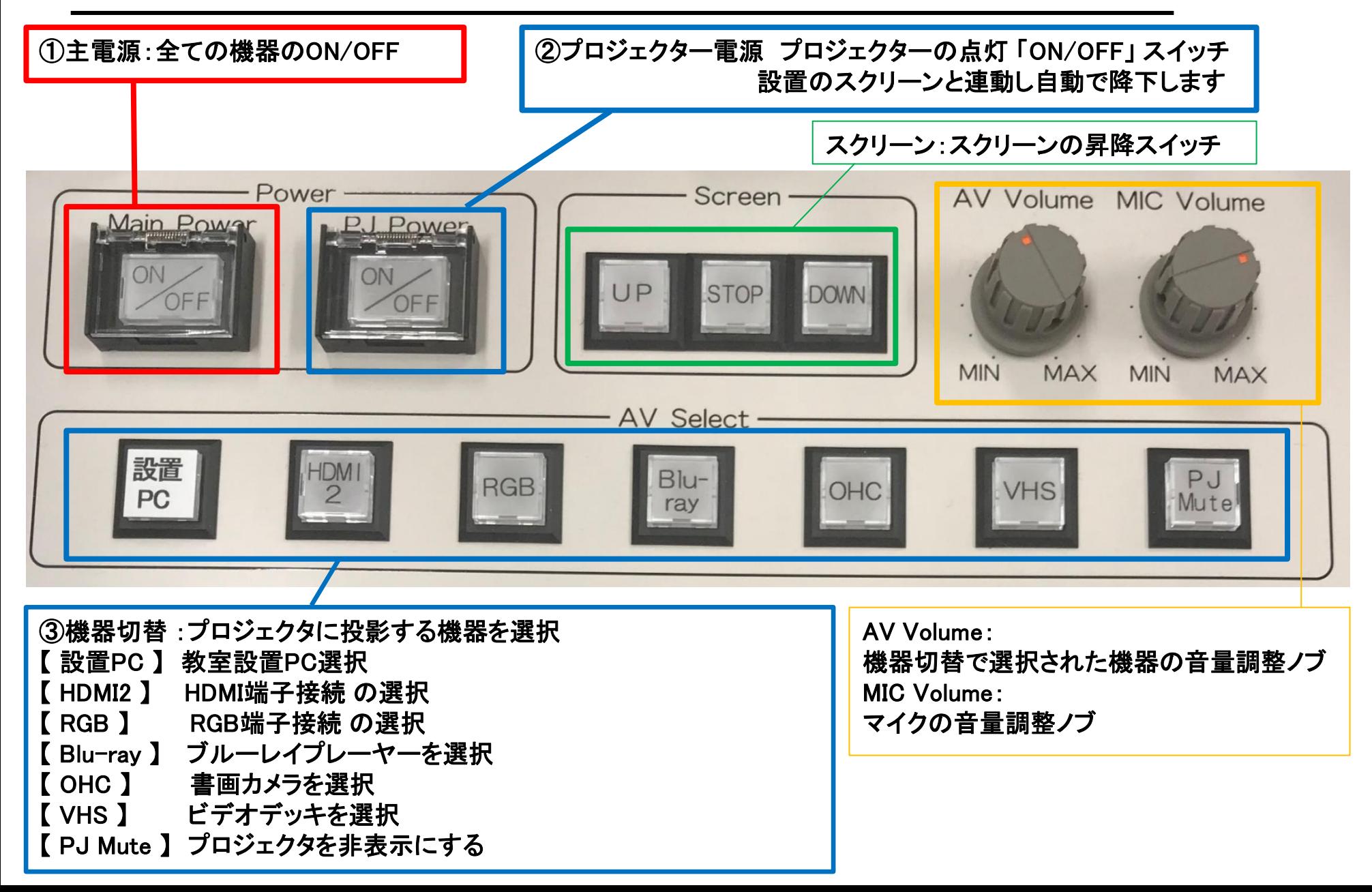

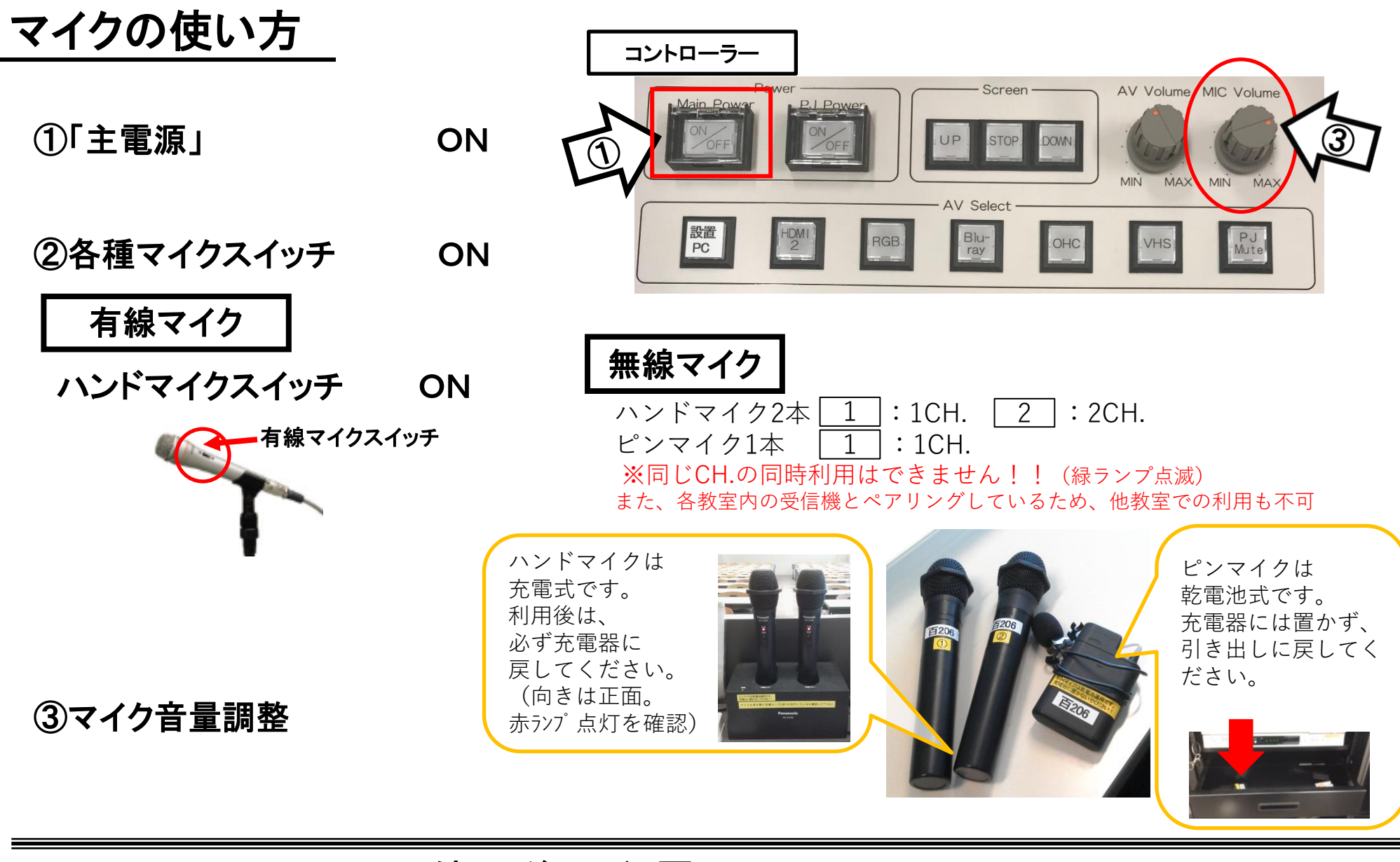

#### 使用後は主電源スイッチ OFF

## 常設PCの使い方

- \*PCに操作卓上のHDMIを接続。
- ①「主電源」 ON
- ②「プロジェクター電源」 ON **※**スクリーンは自動で降ります
- ③PC本体の電源 ON
- ④PCにHDMIケーブルが接続されているか確認

⑤操作パネル内、 「AV select」の「設置PC」 ON

⑥AV音量調整

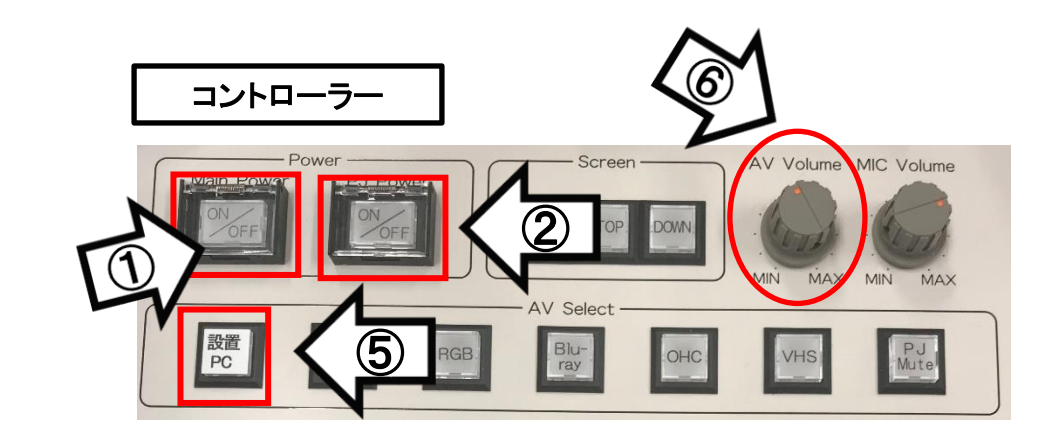

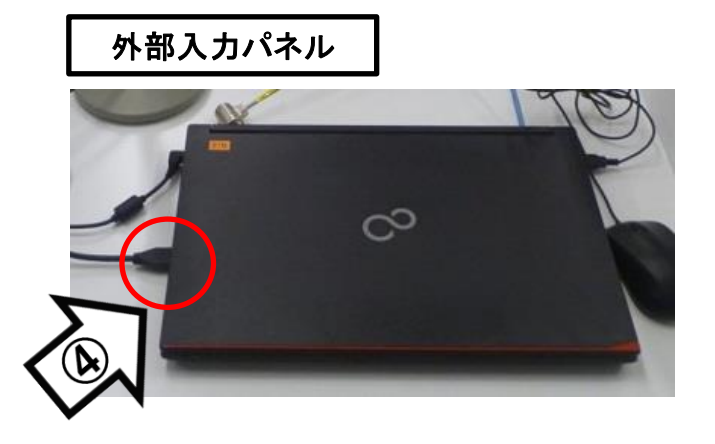

## 使用後はケーブル類を取り外し、「主電源」 OFF

## 持込PCの使い方

\*PCに操作卓上のHDMIまたはRGB・音声ケーブルを接続。

①「主電源」 ON

②「プロジェクター電源」 ON ③PC本体の電源 ON **※**スクリーンは自動で降ります

④各種ケーブル「HDMI2」または「RGB」を接続

⑤操作パネル内、「AV select」の

「HDMI2」または「RGB」 ON **※**持込**PC**に接続したケーブルを選択してください

#### ⑥AV音量調整

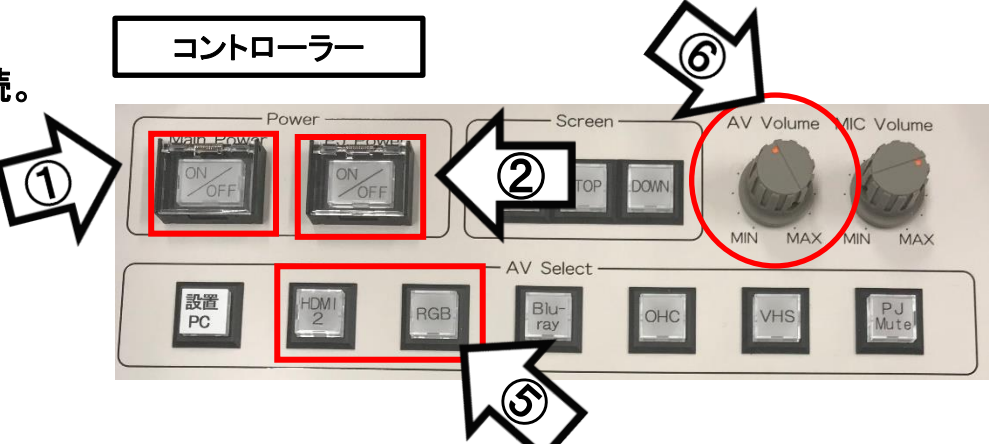

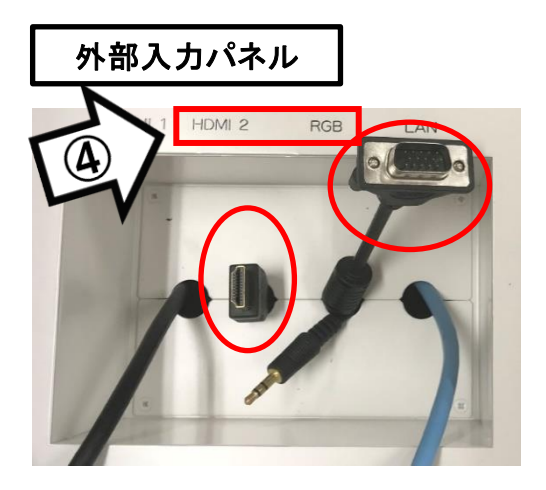

使用後はケーブル類を取り外し、「主電源」 OFF

## 持込PCのインターネット(有線LAN接続)利用

①LANケーブルを持込PCに接続 **※**通常、設置**PC**に接続しています。ご利用後は必ず元に戻して下さい。

②持込PCを起動

③インターネットブラウザを起動後に、

「JASMINE NETWORK LOGIN」画面からJASMINE IDで

認証してログイン後にネットワークの使用が可能になります

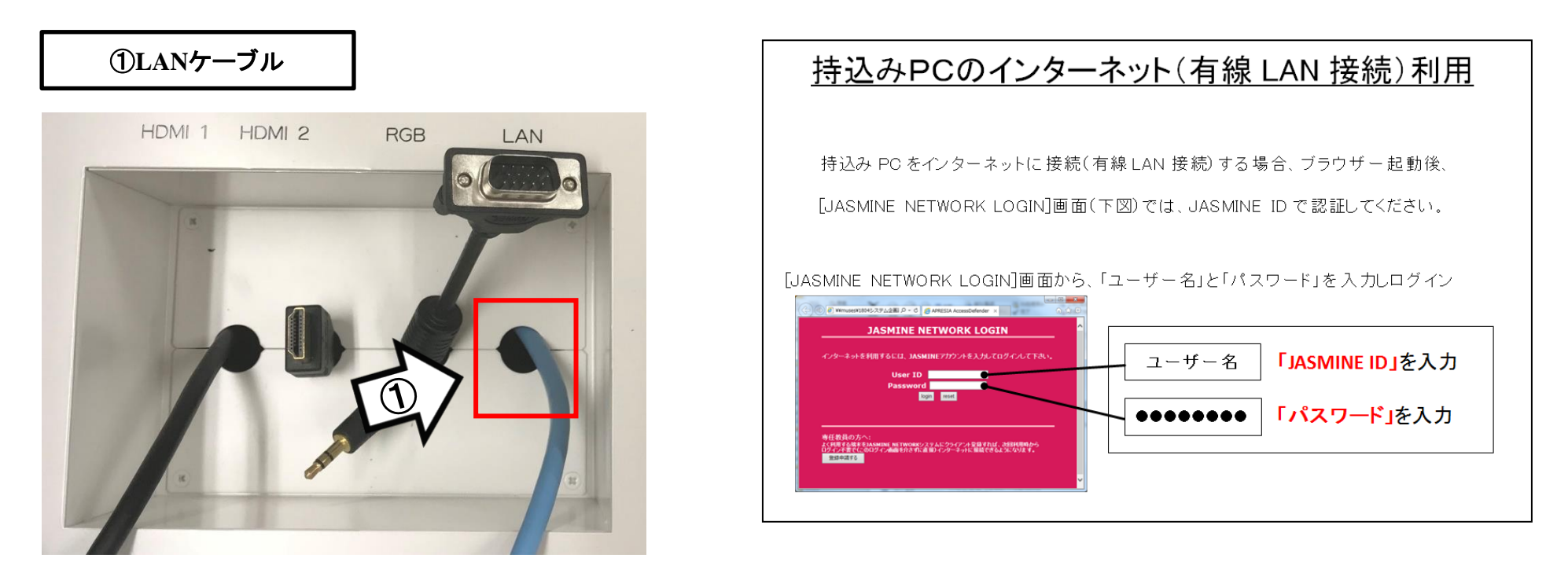

## 再生用BD(CD・DVD再生可)デッキの使い方

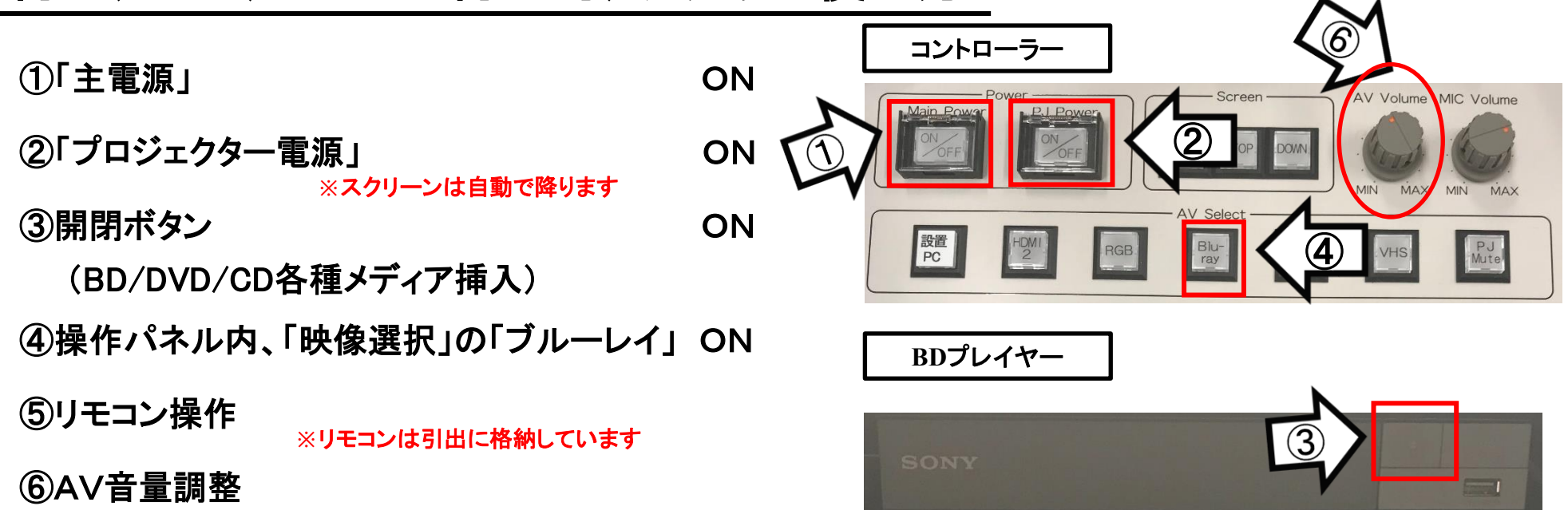

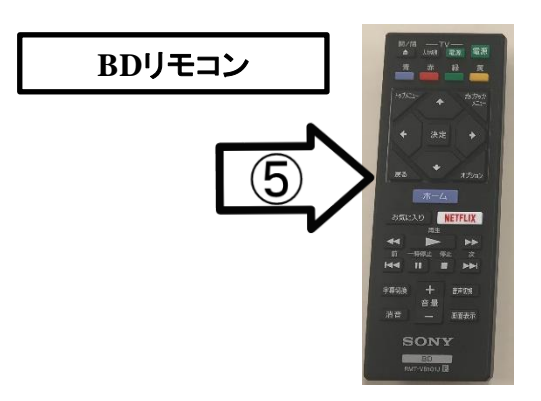

### 使用後はディスクをプレイヤーから取り出し、「主電源」 OFF

## VHSデッキの使い方

①「主電源」 ON

②「プロジェクター電源」 ON ③テープ挿入 **※**スクリーンは自動で降ります

④操作パネル内、「AV select」の「VHS」 ON

⑤リモコンにて操作

⑥AV音量調整 **※**リモコンは引出に格納しています

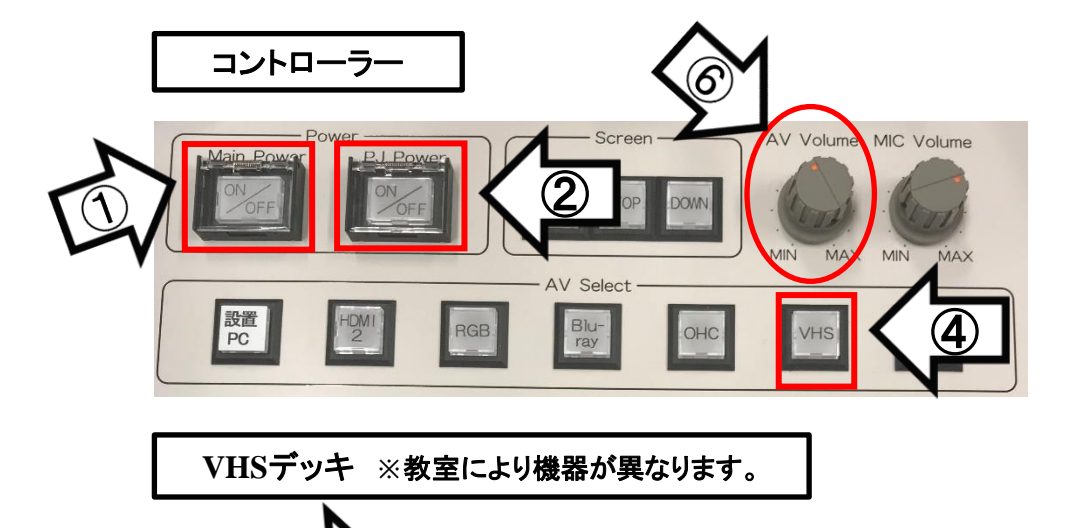

**SUPER DRIVE** 

 $\begin{picture}(120,10) \put(0,0){\line(1,0){10}} \put(15,0){\line(1,0){10}} \put(15,0){\line(1,0){10}} \put(15,0){\line(1,0){10}} \put(15,0){\line(1,0){10}} \put(15,0){\line(1,0){10}} \put(15,0){\line(1,0){10}} \put(15,0){\line(1,0){10}} \put(15,0){\line(1,0){10}} \put(15,0){\line(1,0){10}} \put(15,0){\line(1,0){10}} \put(15,0){\line($ 

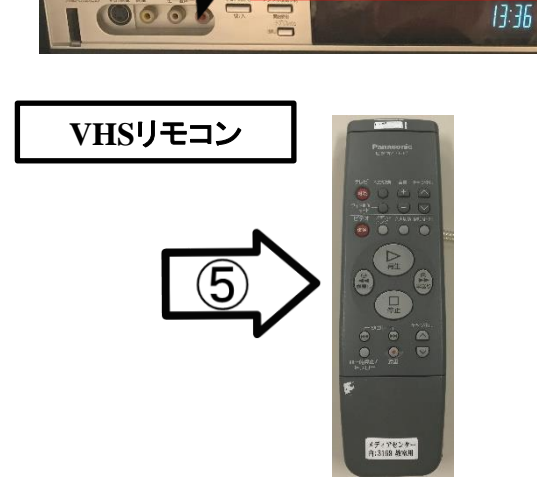

3

使用後はテープをデッキから取り出し、「主電源」 OFF

## 書画カメラの使い方

① 「主電源」 ON

②「プロジェクター電源」 ON ③操作パネル内、「AV select」の「OHC」 ON **※**スクリーンは自動で降ります

④書画カメラのカメラアーム等を引き起こす

⑤書画カメラ電源 ON

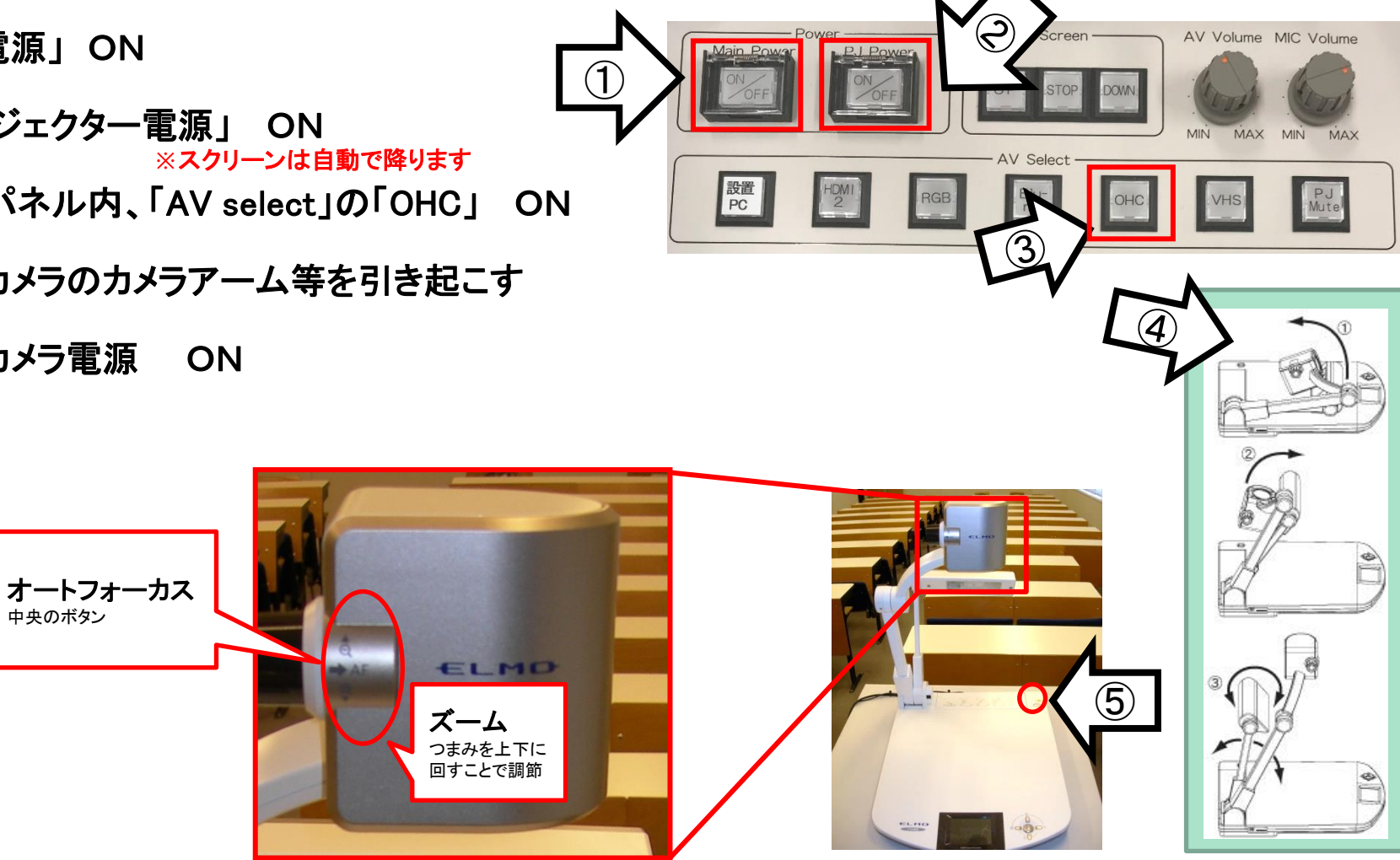

使用後は①の主電源スイッチをOFFにして、⑤の書画カメラ本体の電源を切る